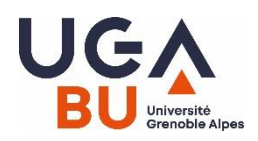

# **Documentary resources guide Master level**

Access to the BU website: From LEO or<https://bibliotheques.univ-grenoble-alpes.fr/>

 Need information about BU?04.76.51.42.84 [bujf-public@univ-grenoble-alpes.fr](mailto:bujf-public@univ-grenoble-alpes.fr)

Need help with a documentary search? Ask your question online « [Qui c'est qui sait ?](https://bibliotheques.univ-grenoble-alpes.fr/services/qui-c-est-qui-sait--200759.kjsp?RH=1549715688310) » Make an appointment : [bujf-formation@univ-grenoble-alpes.fr](mailto:bujf-formation@univ-grenoble-alpes.fr)

### **BELUGA**

#### **Accessible from the [BU website,](https://bibliotheques.univ-grenoble-alpes.fr/fr/) [Catalogues tab](https://bibliotheques.univ-grenoble-alpes.fr/catalogue/)**

#### **To find, locate and check the availability of a print document and access to electronic documents**

#### **Log in to access the digital collections !**

Tips: use meaningful keywords, no punctuation or prepositions, pay attention to spelling

#### **Search for a magazine :**

Example of undergraduate level journal, in French :

L'Actualité chimique, La Recherche, Sciences et avenir, Pour la science, L'Usine nouvelle, Le moniteur des travaux...

*Indicate the title of the journal in "search for journal titles ".*

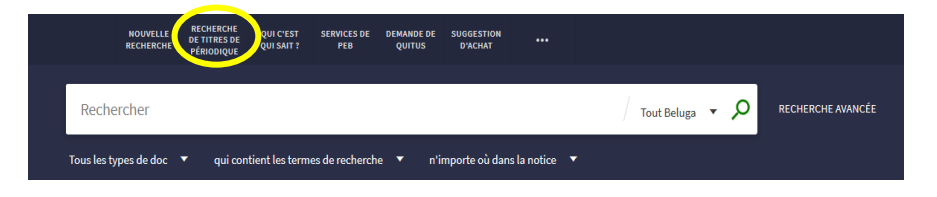

#### **Attention: the catalog does not list all the items!**

The reader account allows you to renew your loans, reserve documents, suggest purchases, etc.

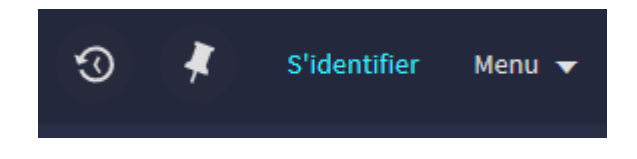

### **RESEARCH**

Identify articles or other documents

- With web tools :
	- o Google Scholar: tip! use the direct link from Beluga to directly access the full text of documents when BU subscribes to the journal.
	- o Bielefeld Academic Search Engine
- With scientific bibliographic tools: WOS; Greenfile, etc.

Then search for them!

- search with the title of the journal in the BU catalog
- check the information about each title = coverage and access conditions

# **DATABASE, SEARCH ENGINE, PLATFORM…**

#### Many articles are accessible from Beluga, if this is not the case go to the BU site, Collections tab.

These resources allow access to the full text of scientific articles or to obtain article references according to the BU's subscriptions.

In these resources, the information is validated, university-level and updated regularly. You will have to identify yourself and go through the BU website to access full text articles or documents.

[CAIRN](http://sid2nomade.grenet.fr/login?url=http://www.cairn.info) : French-language journals and magazines in the humanities and social sciences, books from the Que sais-je ? and Repères collections.

[GREENFILE](http://sid2nomade.grenet.fr/login?url=http://search.ebscohost.com/login.aspx?authtype=ip,uid&profile=ehost&defaultdb=%208gh) : around sustainable development

Bibliographic data (+ GreenInfoOnLine website) possibility to create an account

[IEEEXPLORE](http://sid2nomade.grenet.fr/login?url=http://ieeexplore.ieee.org/Xplore/home.jsp) : access platform to documents published by the international professional federation

of electrical and electronic engineers. The main journals in the field! Some of the content is free.

[PUBMED](http://sid2nomade.grenet.fr/login?url=http://www.ncbi.nlm.nih.gov/pubmed?holding=ifrujfllib) : biomedical sciences. Search in English: recommended translation on the [CISMEF/Hetop](https://www.hetop.eu/hetop/) website. Search in free vocabulary or with [Mesh](https://www.ncbi.nlm.nih.gov/mesh/) (Medical Subject Headings)

[SCIENCEDIRECT](http://sid2nomade.grenet.fr/login?url=http://www.sciencedirect.com/) : journals published by Elsevier, the world's largest scientific publisher.

[SCIFINDER-N](http://sid2nomade.grenet.fr/login?url=https://scifinder-n.cas.org/scifinder/login) : chemistry and related disciplines: bibliographic references, descriptions of substances and chemical reactions The creation of an account is mandatory to access this database.

[SPORTDISCUS](http://sid2nomade.grenet.fr/login?url=http://search.ebscohost.com/login.aspx?lauthtype=ip,uid&profile=ehost&defaultdb=sph) : Access to the full text of over 550 journals in the field of sports and sports medicine [WOS \(Web of science\)](http://sid2nomade.grenet.fr/login?url=http://www.webofknowledge.com) : multidisciplinary. To identify the most recent articles or syntheses; evaluates the citation of articles

+

[THESES.FR](http://theses.fr/) : Search and consultation of theses defended or in preparation in France

[EUROPRESSE](http://sid2nomade.grenet.fr/login?url=http://nouveau.europresse.com/access/ip/default.aspx?un=grenobleT_1) : International (160 languages) and professional press. Advanced multilingual search

by field and by source name. The latest issue of each journal is accessible from the "PDF space".

[KOMPASS](http://sid2nomade.grenet.fr/login?url=http://fr.kompass.com/ip) : Directory of European companies. Facilitates the search for an internship.

[SCHOLARVOX](http://sid2nomade.grenet.fr/login?url=https://unr-ra.scholarvox.com/) : Multidisciplinary full-text digital books.

[TECHNIQUES DE L'INGENIEUR](http://sid2nomade.grenet.fr/login?url=http://www.techniques-ingenieur.fr/accueil.html) : Definitions, articles, news... validated contents!

## **CITATION OF SOURCES**

Any academic work requires the indication of the documents used

To write bibliographic references:

- Consult the guide « Rational Bibliographic » on the EPFL website.
- Choose a model according to your discipline (Vancouver, APA,IEEE...) To retrieve references :
- Think about the "quote" or "export" functions

Ex : notice provenant de Beluga, rubrique « Envoyer vers »

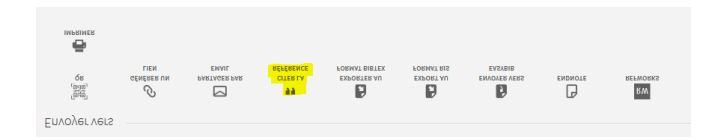

Use a bibliographic reference management software, ex : Zotero Register for a workshop Zotero : site web des BU - page *Se forme*r,rubrique *Les ateliers de la BU* .